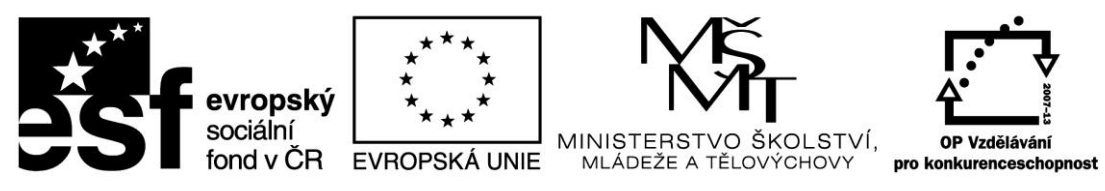

INVESTICE DO ROZVOJE VZDĚLÁVÁNÍ

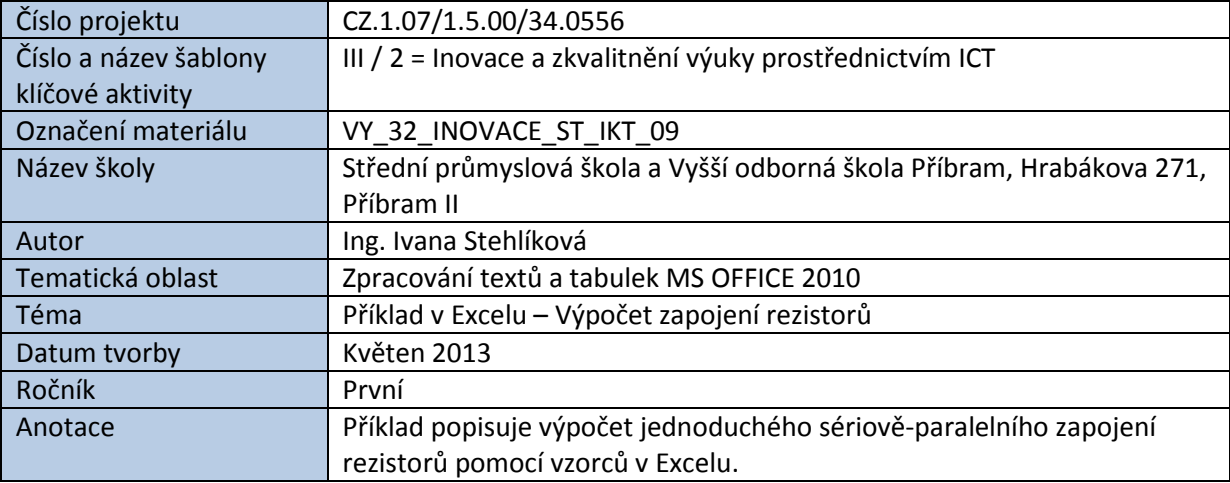

# PŘÍKLAD V EXCELU - VÝPOČET ZAPOJENÍ REZISTORŮ

Příklad slouží k procvičení relativního a absolutního odkazování ve vzorcích. Součástí práce je jednoduché schéma, které je možné nakreslit pomocí nástrojů Excelu, a zápis rovnice pro výpočet celkového odporu pomocí *Editoru rovnic*, který je součástí instalace MS OFFICE 2010.

### **Zadání:**

- Vypočtěte výsledný odpor pro zadané zapojení pro všechny kombinace odporů  $R_1$  a  $R_2$ . Při sestavování základního vzorce použijte absolutní adresování buněk tak, aby se výpočet dal automaticky doplnit do všech ostatních buněk tabulky.
- Pomocí nástrojů Excelu nakreslete schéma zapojení.
- Pomocí aplikace *Editor rovnic* zapište vztah pro výpočet celkového odporu zapojení.

*Schéma zapojení: Výpočet celkového odporu:*

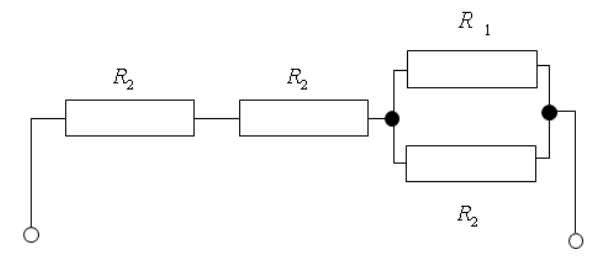

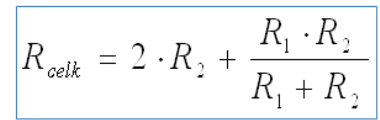

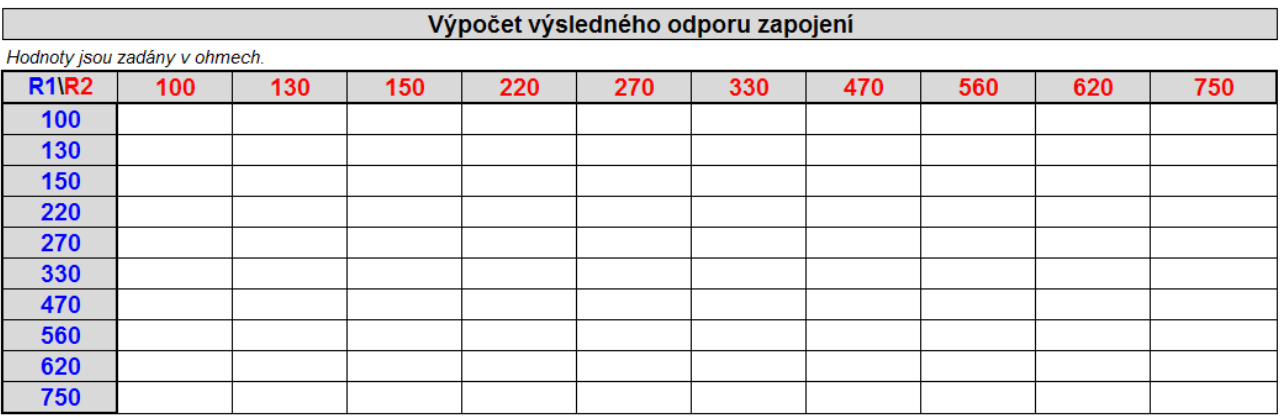

# **Řešení – výpočty:**

## Výpočet výsledné hodnoty odporu – základní vzorec:

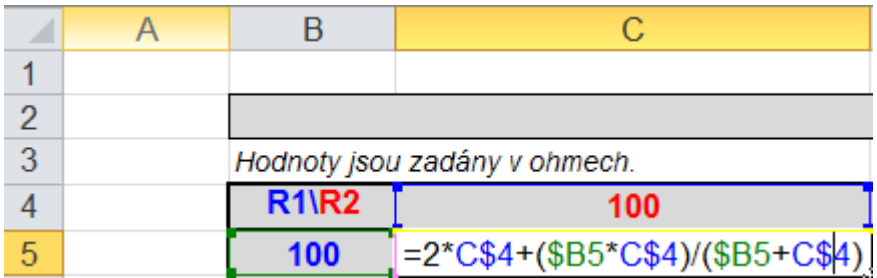

### Automatické vyplnění buněk vzorcem do řádek:

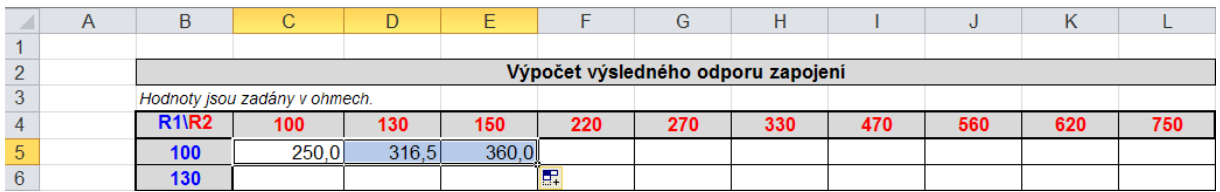

## Automatické vyplnění buněk vzorcem do sloupců:

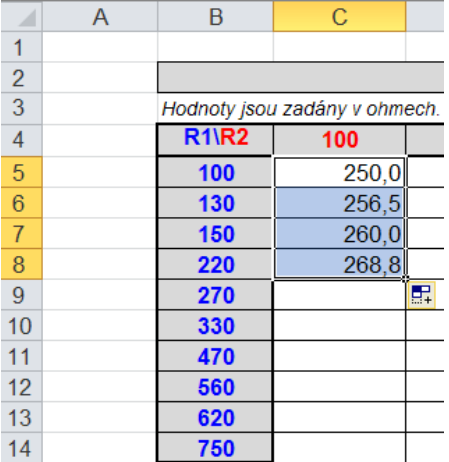

# Tabulka s výsledky:

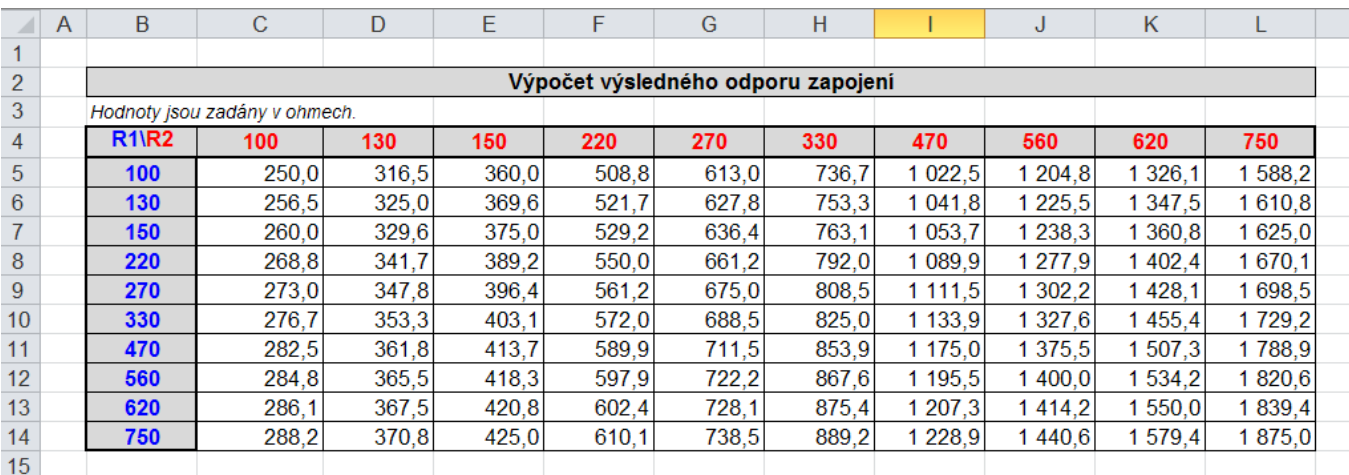

*Zdroje: pokud není uvedeno jinak, pochází všechny materiály z archivu autorky.*